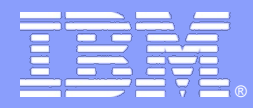

IBM Software Group

# Informix Performance Tuning SQL Explain & SQL Tracing

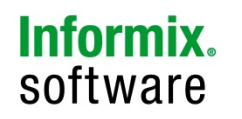

**Information Management software** 

譚永貽 中國開發試驗室

日本教习部

© IBM Corporation 2009

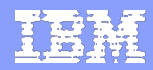

# Informix Performance Tuning

- Informix調優的方法列舉如下
	- Informix參數調優
	- ▶ Informix Update Statistics
	- Informix Statement cache
	- **Fragmentation and Indexing**
	- ▶ Optimizer SQL Directives
	- ▶ Informix 4K, 8K, 10K可調整的頁
	- ▶ Informix Parallel Data Query(PDQ)
	- ▶ Informix 11 Repack, Shrink, and cleanup
	- Informix 11 data compression
	- ▶ Informix 11.5 SQL Tracing

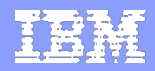

# **Informix 11.5 SQL**跟蹤

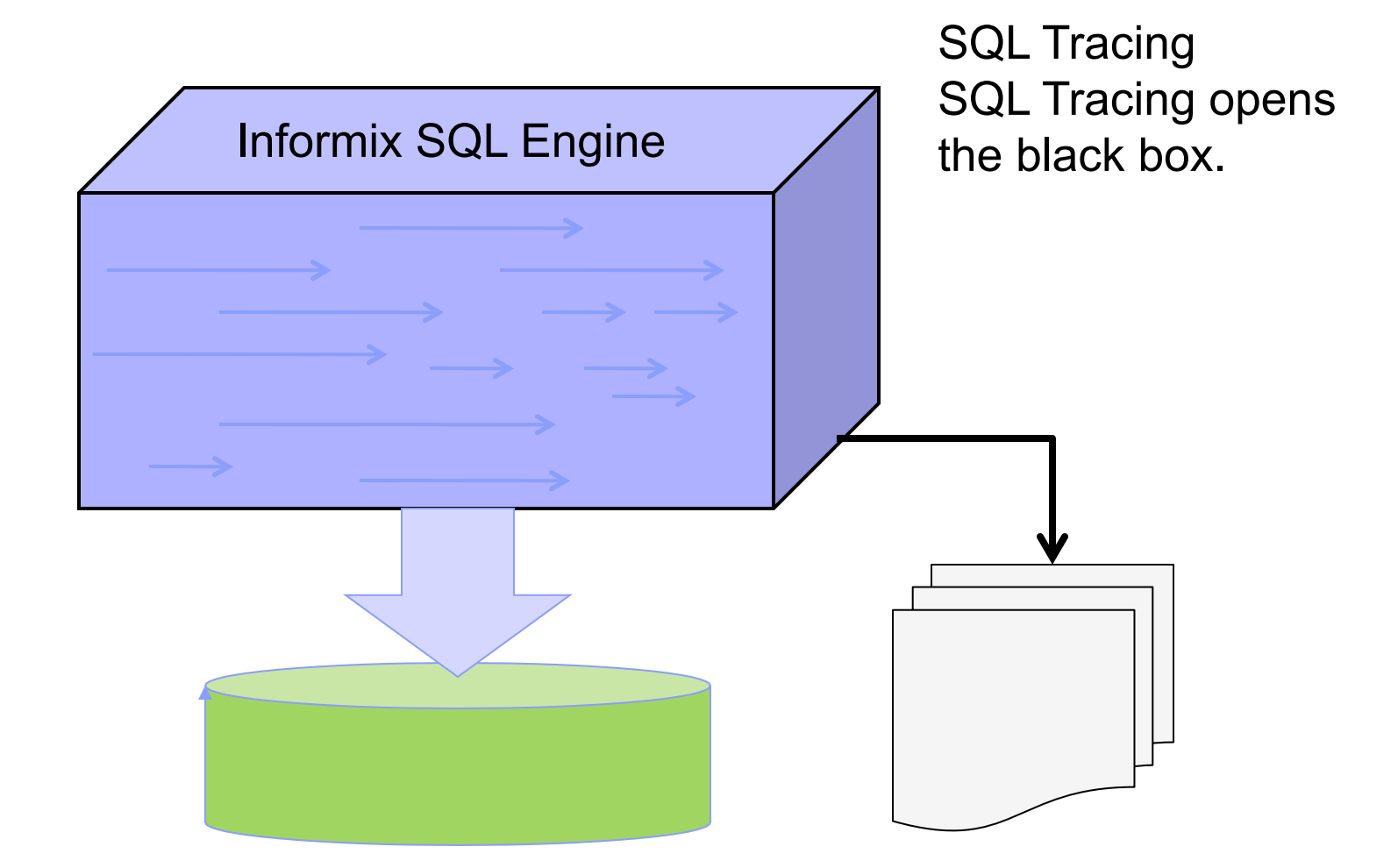

**Information Management software** 

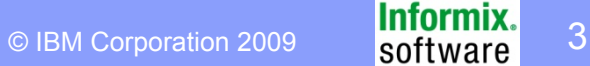

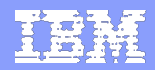

# **Measurement Tool – dbaccess and time**

% time dbaccess store\_demo sel\_join.sql Database selected. (count( $*)$ ) 5958 1 row(s) retrieved. Database closed.

real 0m0.09s user 0m0.01s sys 0m0.06s

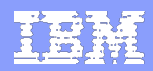

## **SET EXPLAIN – Measurement tool**

### 執行一個**SQL**我們需要消耗多少資源**?**  我們怎樣估算和衡量**SQL**的性能**?**

#### **SET EXPLAIN ONAVOID\_EXECUTE;**

**SELECT C.CUSTOMER\_NUM, C.LNAME, C.FNAME, C.PHONE, O.ORDER\_DATE** 

**FROM CUSTOMER C, ORDERS O** 

**WHERE C.CUSTOMER\_NUM = O.CUSTOMER\_NUM** 

**AND C.LNAME = 'Watson'** 

**SET EXPLAIN OFF;** 

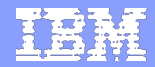

# **SET EXPLAIN - sqexplain.out (I)**

QUERY: (OPTIMIZATION TIMESTAMP: 12-11-2009 20:28:42)

SELECT C.CUSTOMER\_NUM, C.LNAME, C.FNAME, C.PHONE, O.ORDER\_DATE

Estimated # of Rows Returned: 2 FROM CUSTOMER C, ORDERS O

**Set explain output :** 

 $\textsf{WHERE C.CUSTOMER\_NUM = O.CUSTOMER\_NUM }$ 

AND C.LNAME = 'Watson'

------

Filters: informated Cost: 1014294<br>Estimated Cost: 1014294

Estimated # of Rows Returned: 4

1) informix.c: SEQUENTIAL SCAN (Serial, fragments: ALL)

(1) Index Keys: customernum (Serial, fragments: ALL) and fragments: ALL (1) and fragments: ALL)  $\sim$  100 mm (Serial, fragments: ALL)  $\sim$  100 mm (Serial, fragments: ALL) and fragments: ALL (1) and fragments: ALL (1) and fr

Lower Index Filter: informix.o: INDEX PATH

(1) Index Name: informix. 112\_23

informial control index<br>
Index Keys: customer\_num (Serial, fragments: ALL)

Lower Index Filter: informix.c.customer\_num = informix.o.customer\_num

NESTED LOOP JOIN

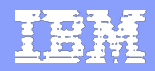

# **SET EXPLAIN - sqexplain.out (II)**

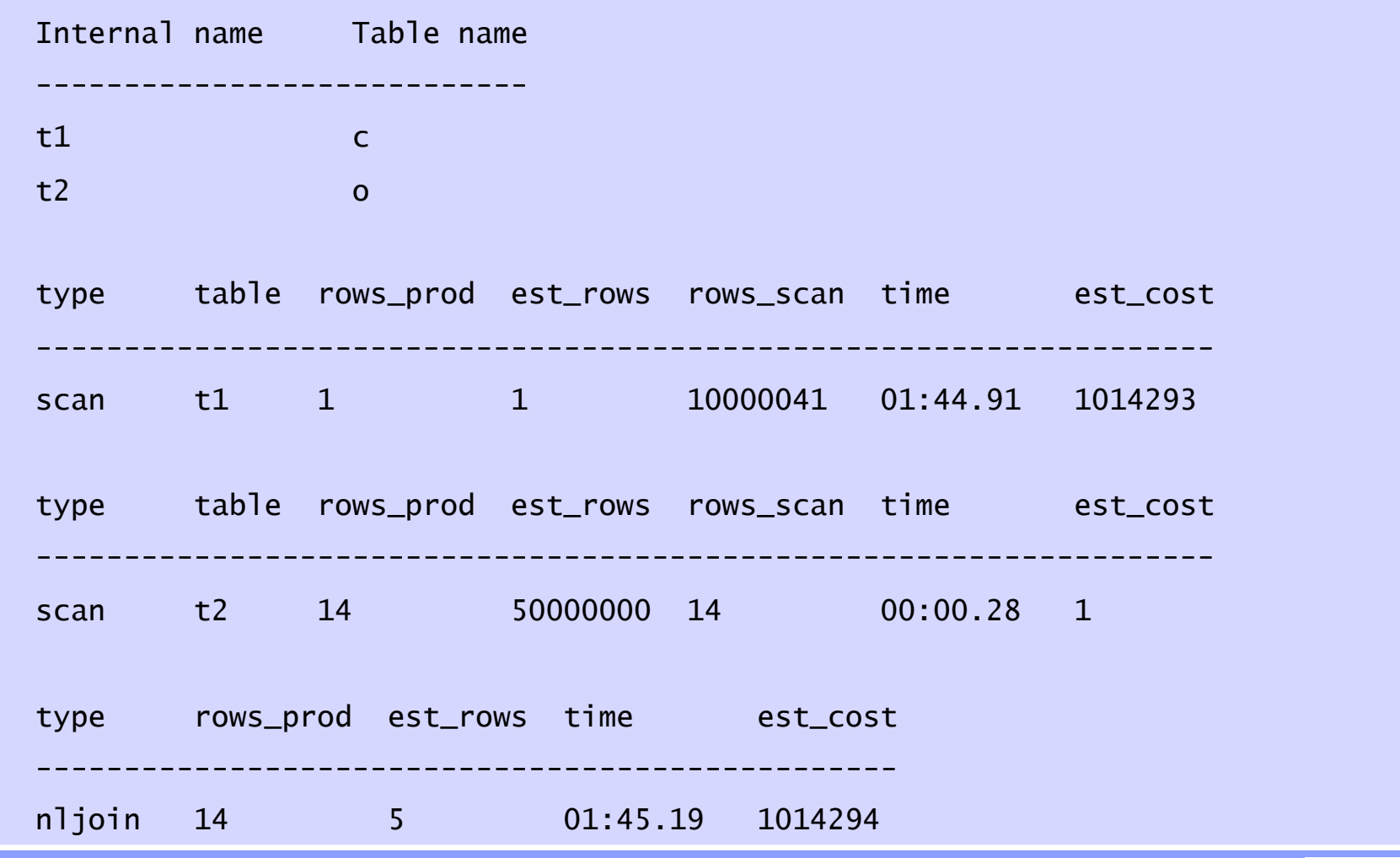

#### **Information Management software**

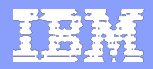

## **SET EXPLAIN**

## 在SET EXPLAIN語句執行:

- 顯示查詢執行計畫(或查詢計畫)
- 顯示查詢執行計畫所產生的成本為基礎的優化
- 估計行數返回
- ■估計杳詢的相對成本
- 預設情況下生成的輸出檔案名,
	- 是"sqexplain.out"

# **Set Explain Sample**

- **SET EXPLAIN ON;**
- **select \* from customer**
- **where zipcode = '94063';**
- **SET EXPLAIN OFF;**

- **1. Sequential Scan without index**
- **2. Index Scan after creating index**

#### **CREATE INDEX zip\_idx ON customer(zipcode);**

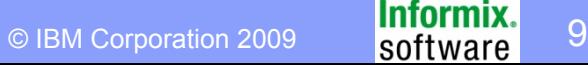

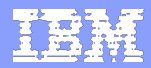

# **Sequential Scan without index**

```
 QUERY: (OPTIMIZATION TIMESTAMP: 12-10-2009 14:02:23) 
 ------ 
 select * from customer 
\blacksquare where zipcode = '94063'
и.,
 Estimated Cost: 1014289 
Estimated # of Rows Returned: 100
и.,
 1) informix.customer:SEQUENTIAL SCAN(Serial, fragments: ALL) 
 Filters: informix.customer.zipcode = '94063' 
и.,
 Query statistics: 
 ……. 
 Internal name Table name 
 ---------------------------- 
 t1 customer 
и.,
 type table rows_prod est_rows rows_scan time est_cost 
 ------------------------------------------------------------------- 
    scan t1 99 10010000041 00:14.071014290
```
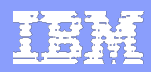

## **Index search with index**

 QUERY: (OPTIMIZATION TIMESTAMP: 12-10-2009 15:09:21) ----- select \* from customer  $\blacksquare$  where zipcode = '94063' **Estimated Cost: 28**  Estimated # of Rows Returned: 25 1) informix.customer:INDEX PATH (1) Index Name: informix.zip\_idx Index Keys: zipcode (Serial, fragments: ALL) Lower Index Filter: informix.customer.zipcode = '94063' Query statistics: Internal name Table name --------------------------- t1 customer type table rows\_prod est\_rows rows\_scan time est\_cost ------------------------------------------------------------------ scan t1 99 2599 00:00.0028

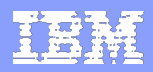

# "預計執行時間"最長的SQL語句

# ■找到"預計執行時間"最長的SQL語句

- ▶ 執行SET EXPLAIN ON後, 過一段時間後執行如下SQL語句
- ▶ select first 25 sqx\_estcost,sqx\_estrows,sqx\_sqlstatement from sysmaster:syssqexplain where sqx\_sqlstatement not like '%first%' order by sqx\_estcost desc

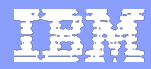

# **Performance Tuning Topics**

- **SET EXPLAIN output**
- **SQL Tracing**

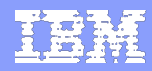

# **OpenAdmin Tool :**跟蹤**SQL**語句

#### OpenAdmin Tool for IDS

 $\boxed{\bullet}$   $\boxed{\bullet}$  $\boxed{2}$ Server: demo\_on@9.125.66.53

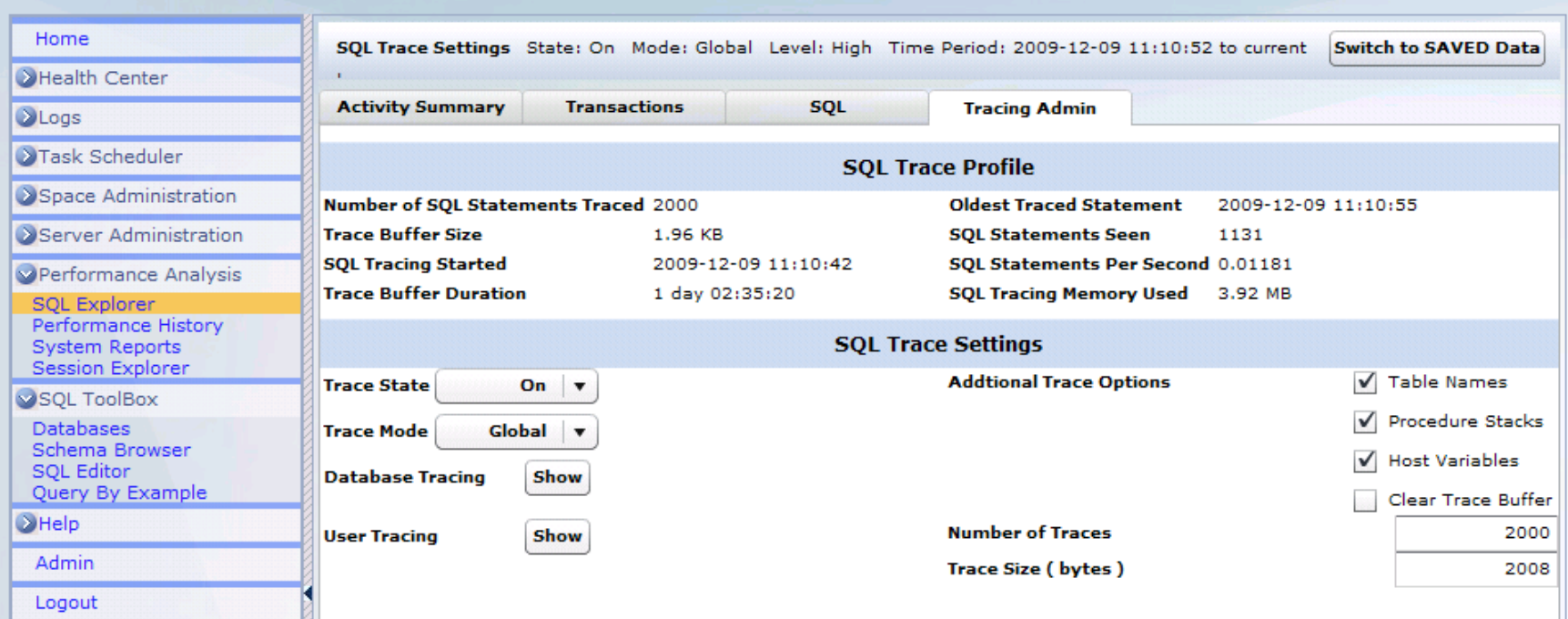

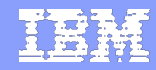

# 跟蹤**SQL**語句

- SQL跟蹤
- 通過配置SQL語句跟蹤參數監控最近執行的 SQL語句的性能
- 提供系統裡執行的每一條SQL語句的統計資訊
- 統計資訊存儲在可配置的環形緩衝區裡
- 缺省情況下,這個特性是關閉的
- 可以有選擇的將某些用戶設置為使用這個特性
- 可更方便的分析SQL語句從而更好的進行性能調 優

# 性能調優**:**跟蹤**SQL (I)**

- Onconfig參數: SQLTRACE
	- level =  $\lceil \text{off}, \text{low}, \text{med}, \text{high} \rceil$
	- ntraces = [跟蹤的SQL語句的數量]
	- size = [每個跟蹤緩衝區的大小, 以KB為單位]
	- $\blacksquare$  mode = [global, user]

level=low, ntraces=1000,size=2,mode= global

關閉和打開SQL跟蹤

EXECUTE FUNCTION task(' SET SQL TRACING OFF'); EXECUTE FUNCTION task(' SET SQL TRACING ON');

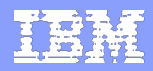

# 性能調優**:**跟蹤**SQL (II)**

#### IDS 11.5C3對指定資料庫進行跟蹤

可指定對某一個或某幾個資料庫進行跟蹤。缺省情況下是跟蹤所有的 資料庫。要跟蹤的資料庫的數目最多可以是16。

EXECUTE FUNCTION task(' SET SQL TRACING DATABASE ADD');

- 添加、清除所有、顯示所有、刪除要跟蹤SQL語句的 資料庫
- 1. ″SET SQL TRACING DATABASE ADD″ , ″*database\_name ″ )*
- 2. ″SET SQL TRACING DATABASE CLEAR″
- 3. ″SET SQL TRACING DATABASE LIST″
- 4. ″SET SQL TRACING DATABASE REMOVE″ , ″*database\_name″*

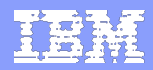

# 性能調優**:**跟蹤**SQL (III)**

- 用於SQL跟蹤的Sysmaster表
	- syssqltrace:存儲與SQL語句的統計資料有關的資訊
	- syssqltrace\_info:存儲與SQL跟蹤的配置有關的資訊
	- syssqltrace iter:存儲與反覆運算器(iterator)和explain輸出有關的資訊

*Example : Seek the of queries that ran > 2 seconds*  database sysmaster; select count(\*) from syssqltrace WHERE sql totaltime  $> 2$ ;

*Example : SQL trace information for a particular statement*  database sysmaster; select \* from syssqltrace a, syssqltrace iter b where a.sql id =b.sql id and a.sql id=329;

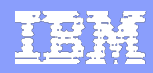

- 用於SQL跟蹤的Sysmaster表
	- syssqltrace:存儲與SQL語句的統計資料有關的資訊
	- **Syssqltrace\_info**:存儲與SQL跟蹤的配置有關的資訊
	- syssqltrace iter:存儲與反覆運算器(iterator)和explain輸出有關的資訊

*Example : Seek the of queries that ran > 2 seconds*  database sysmaster; select count(\*) from syssqltrace WHERE sql\_totaltime > 2;

*Example : SQL trace information for a particular statement*  database sysmaster; select \* from syssqltrace a, syssqltrace iter b where a.sql  $id = b$ .sql  $id$  and a.sql  $id = 329$ ;

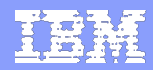

# "實際執行時間"最長的**SQL**語句

找到"實際執行時間"最長的SQL語句,並進行調優

打開**SQL tracing**,過一段時間後執行如下**SQL**語句 **select first 20 sql\_id from sysmaster:syssqltrace**  where sql runtime > 0  **order by sql\_runtime desc;** 

使用上面的**SQL**語句得到一些**sql\_id**後,再通過下面的**SQL**語 句得到這些**sql\_id**對應的**SQL**語句的資訊(將下面**SQL**語句中的 **my\_sql\_id**替換成這些**sql\_id)** 

**SELECT sql\_sid, sql\_uid, dbinfo('UTC\_TO\_DATETIME',sql\_finishtime) as finishtime, TRUNC(sql\_runtime,7) || ' Sec' AS sql\_runtime, sql\_actualrows, sql\_statement, sql\_database FROMsysmaster:syssqltrace WHERE sql\_id =my\_sql\_id** 

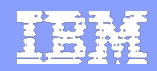

### ■ Onconfig參數: SQLTRACE

level=low, ntraces=1000,size=2,mode= global

資料庫實例級別的設置,由於Tracing會消耗大量 資源,不建議使用這種方式。一般使用原則是: 需要時打開,不需要時要確認關閉:

execute function sysadmin:task('set sql tracing info') (expression) SQL TracingOFF. 1 row(s) retrieved.

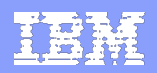

### ■level可以是LOW, MED, HIGH,

- ▶ LOW包括: statement statistics, statement text, and statement iterators.
- ▶ MED包括: all of the information included in low-level tracing, plus table names, the database name, and stored procedure stacks
- ▶ HIGH包括: all of the information included in lower level tracing, plus parameter values
- ■ntraces表示追蹤的最多SQL條數
- ■size是指追蹤每條SQL使用的記憶體大小, 以K為單位 ■Mode可以是global或者user
	- ▶ global表示對所有用戶打開SQL追蹤功能, 此模式下所有SQL都被追蹤
	- ▶ user表示以user模式打開SQL追蹤, 此模式下只有打開SQL追蹤的 session下的SQL才被追蹤

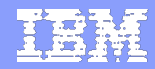

▪ 以global模式打開Tracing:

EXECUTE FUNCTION task("set sql tracing on", 1000, 1,"high","global"); EXECUTE FUNCTION task("set sql tracing on", "global");

#### 此模式下,所有使用者的所有SQL都被追蹤

▪ 以user模式打開Tracing:

EXECUTE FUNCTION task("set sql tracing on", 1000, 1,"high",'user'); EXECUTE FUNCTION task("set sql tracing user add", "informix");

此模式下,只有添加到追蹤列表中用戶的SQL才被追蹤

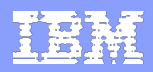

# 需要注意的地方(續)

- SQLTracing會影響系統性能,必要時才打開
- syssqltrace表中的sql\_runtime/sql\_totaltime的單位為秒
- 對於使用某种AMDprocessors的機器, 可能會出現特別 大的值, 原因在於Informix使用了" fast light weight clock"的機制計算時間,這種機制效率高,但是這種cpu 架構不保證該時鐘的同步
- 對於sql\_runtime/sql\_totaltime列的值, 如果是多執行緒 的查詢,會比實際花費時間要長,原因是,該值為把多 個執行緒的執行時間都做了加和,性能調優時,可以對 比調整前後的值,從應用角度看到的時間,只在單執行 緒查詢時才是一致的。

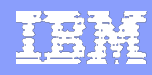

### 實例1

▪database sysmaster;

```
▪execute function sysadmin:task('set sql tracing on', 100,2,'high','global');
```

```
▪database demodb;
```
 $\bullet$  select  $*$  from customer c, orders o, cust calls cc where c.customer num  $=$ o.customer\_num and cc.customer\_num=c.customer\_num and c.lname not like '%a';

▪database sysmaster;

 $\bullet$  select \* from sysmaster:syssqltrace where sql id=3;

```
Result : 
sql id 11
sql_address 1275031644 
sql sid 41
sql uid 503
sql_stmttype 2
sql stmtname SELECT
sql_totaltime
```
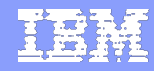

## 實例1(續)

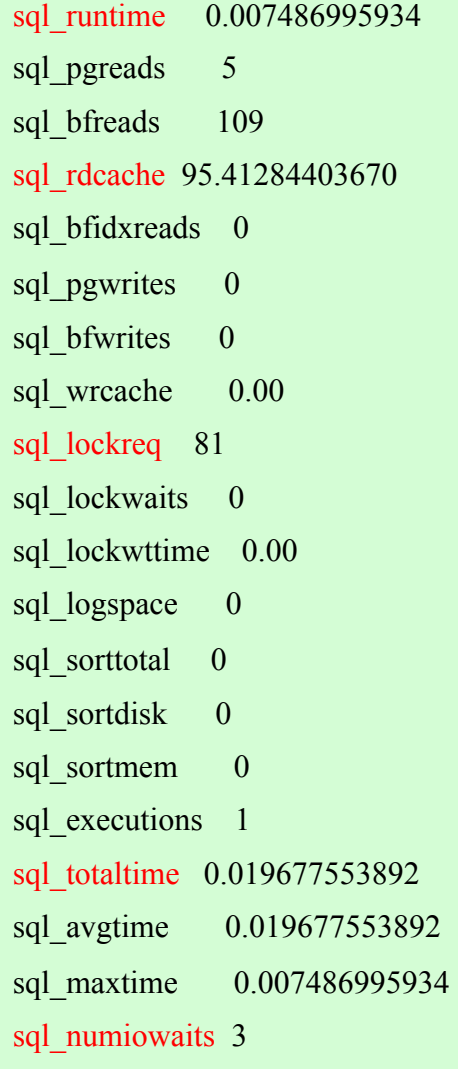

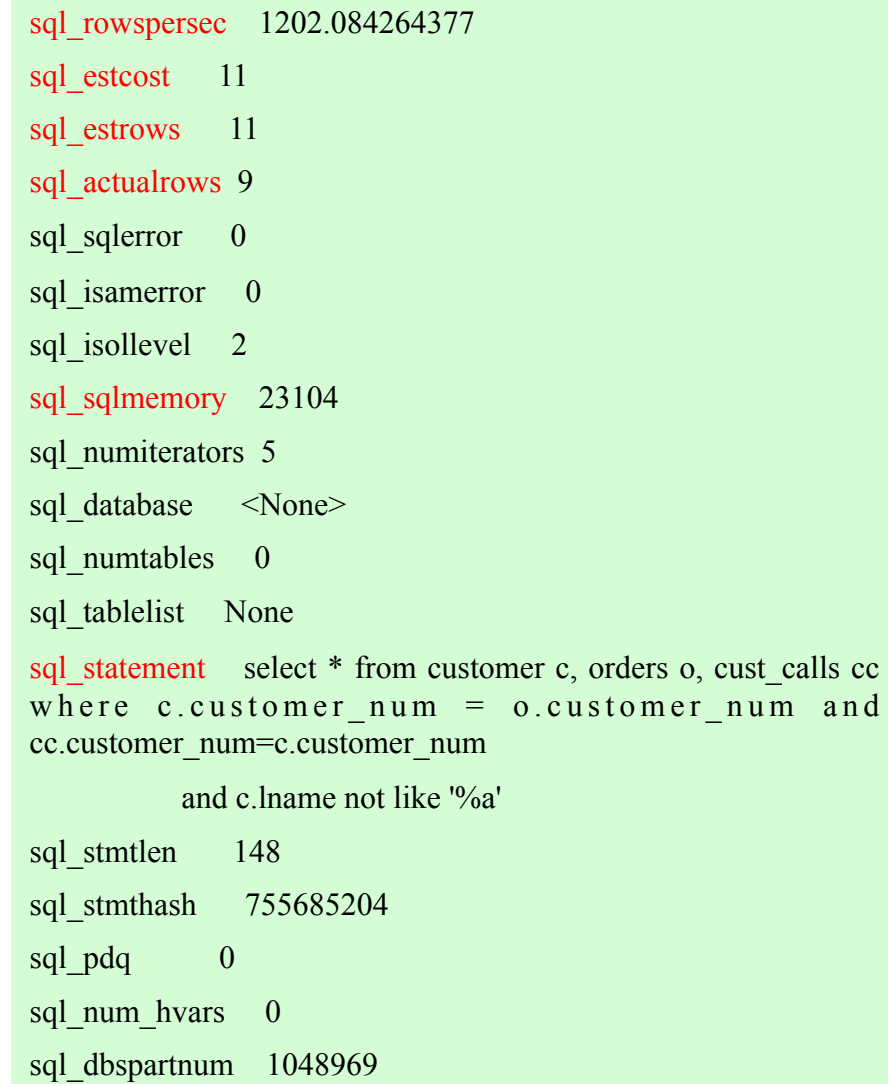

#### ования сопроса в построй при примерения по собрания с при примерения по собрания по собрания при примерения по<br>В <mark>Information Management software</mark> и при примерении при примерении собрания при примерении собрания при приме

…… ……

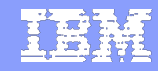

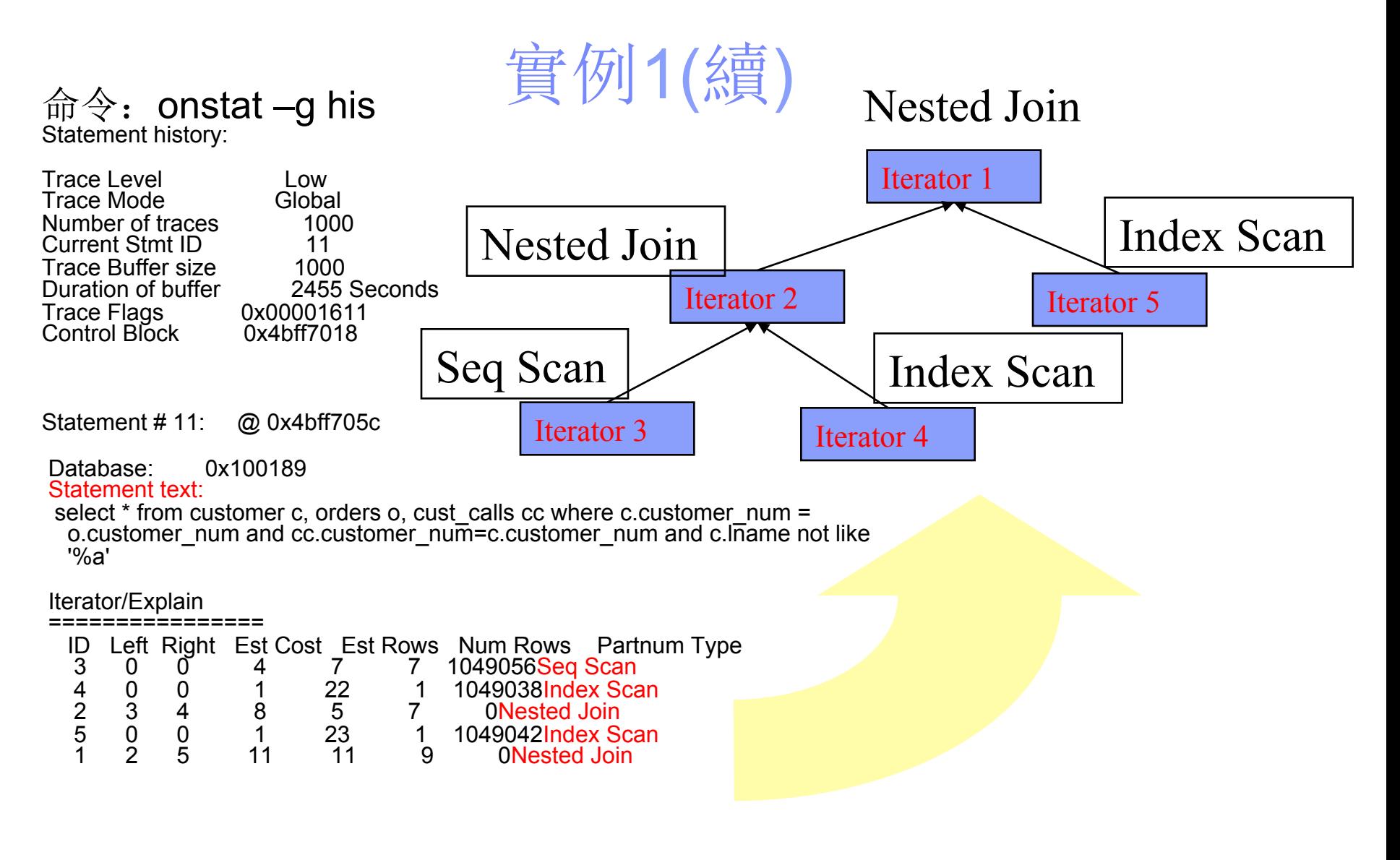

#### 從這裡開始

**Information Management software** 

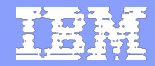

# 實例1(續)

Statement information: Sess\_id User\_id Stmt TypeFinish Time RunTime TX Stamp PDQ 41 503 SELECT 18:25:03 0.0075 3b0fe4 0 Statement Statistics: Page Buffer Read Buffer Page Buffer Write Read Read % Cache IDX Read Write Write % Cache 5 109 95.41 0 0 0 0.00 Lock Lock LK Wait Log Num Disk Memory Requests Waits Time (S) Space Sorts Sorts Sorts 81 0 0.0000 0.000 B 0 0 0 Total Total Avg Max Avg I/O Wait Avg Rows Executions Time (S) Time (S) Time (S) IO Wait Time (S) Per Sec 1 0.0197 0.0197 0.0075 0.0018 0.0055 1202.0832 Estimated Estimated Actual SQL ISAM Isolation SQL Cost Rows Rows Error Error Level Memory<br>11 11 9 0 0 CR 23104 0 CR 23104

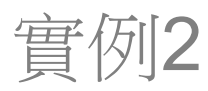

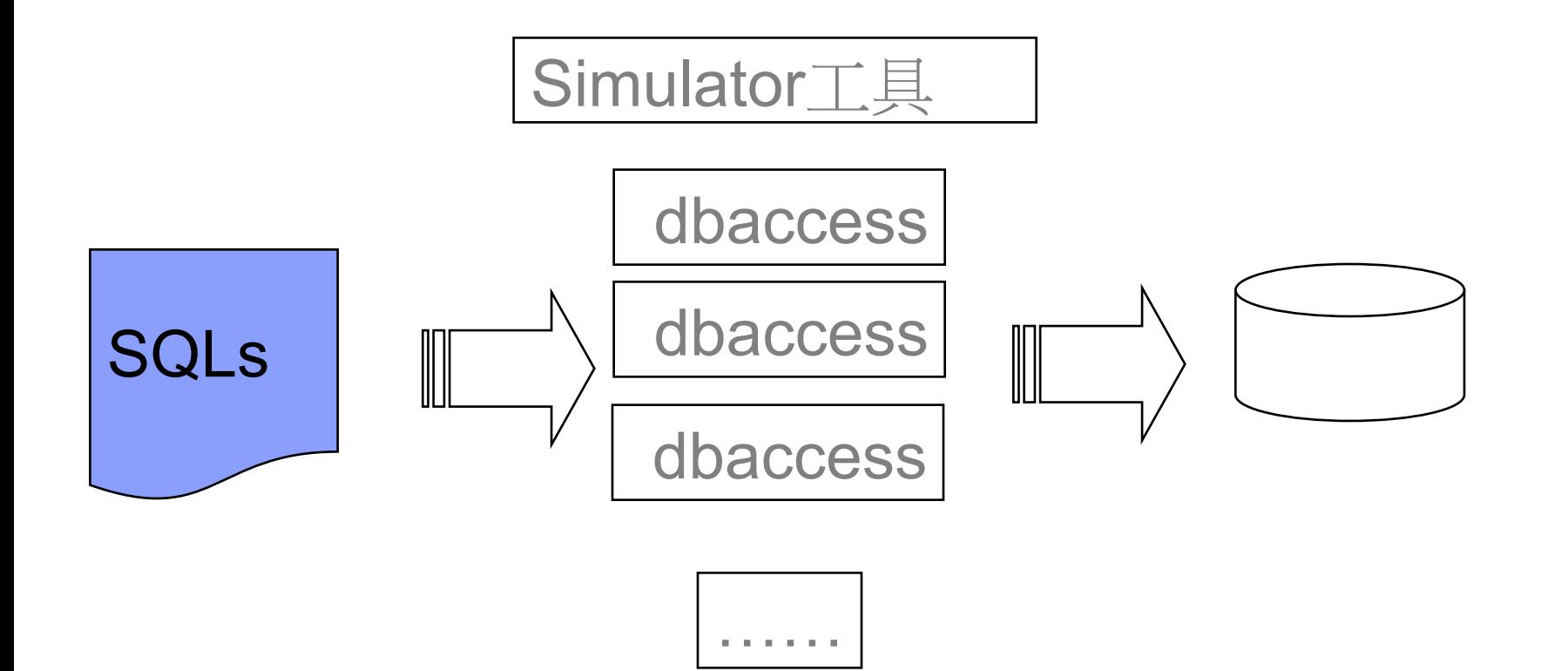

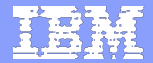

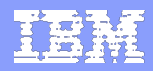

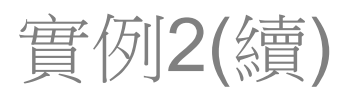

# ■打開SQL Tracing:

▪execute function sysadmin:task('set sql tracing on', 100,2,'high','global');

### ■運行Simulator, 執行SQL

▪./runsqls bankpri demodb 1 10 sqlfiles

#### 分析執行過的SQL:

耗時最多的

 $\bullet$  select first 10  $\ast$  from syssqltrace order by sql\_runtime desc

▶ IO等待最多的

 $\bullet$  select first 10  $\ast$  from syssqltrace order by sql\_totaliowaits desc

▶LOCK最多的

 $\bullet$  select first 10  $\ast$  from syssqltrace order by sql\_lockreq desc

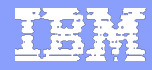

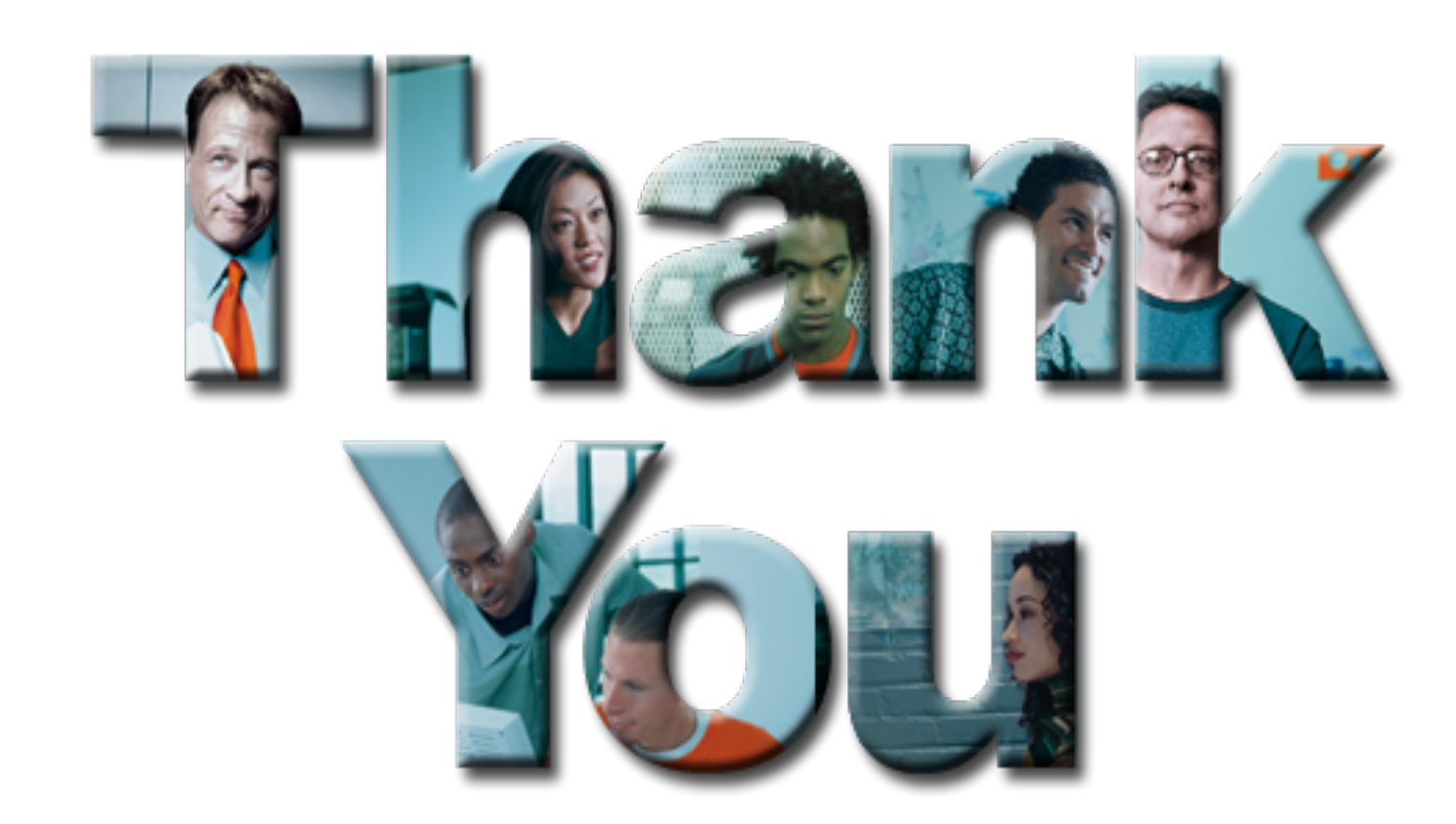